## **Kurzer Leitfaden zur Benutzung von arkuBiD**

### **(www.arkubid.uni-bonn.de) und Bestellung von Bildern**

#### 1. Allgemeines

arkuBiD ist eine Internetdatenbank zur Verwaltung und Bereitstellung von digitalen Bild-Dateien und den dazu gehörigen Meta-Daten, die speziell an die Bedürfnisse der Klassischen Archäologie, Kunstgeschichte und Christlichen Archäologie angepasst ist. Der Zugriff erfolgt dabei über das Internet mit folgenden Browsern: Mozilla Firefox (Version 4 oder höher), Google Chrome (Version 17 oder höher) oder Apple Safari (Version 5 oder höher). Bitte beachten Sie, dass der Zugriff mit dem Internet Explorer **nicht möglich** ist.

Eine ausführliche Anleitung zur Benutzung der Datenbank finden Sie unter

<http://www.arkubid.uni-bonn.de/SearchHelp> bzw. "Hilfe" oben links.

#### 2. Anmeldung

Über die beiden Institutsrechner in der Bibliothek ist der Zugang zur Bildsuche freigeschaltet. Hier können Sie sich kostenlos registrieren (Funktion "Anmelden") und danach an jedem Ort die Datenbank zur Suche und gegebenenfalls zur Bestellung von Bildern nutzen. (**Sehr empfehlenswert!**)

#### 3. Suche

Die einfache Bildsuche mit aussagekräftigen Stichwörtern reicht im Allgemeinen völlig aus, kann entsprechend nach Gattungen eingegrenzt werden und über die Erweiterte Suche modifiziert werden.

Bei erfolgter Anmeldung sind eine Ablage auf dem Leuchtpult sowie ein Download mehrerer Bilder möglich. Alternativ: Gewünschtes Bild durch Anklicken vergrößern und im Kontextmenü (Rechtsklick) "Grafik speichern unter..." wählen.

#### 4. Bestellen von Bildern

Sollten Bilder nicht in der Datenbank vorhanden sein, können Sie diese bestellen. Achten Sie dabei bitte auf **gute Qualität der Vorlagen** (**schlecht** =klein, unscharf, schlecht belichtet, kontrastarm, grob gerastert) und suchen ggf. nach besseren Vorlagen in alternativen Publikationen.

Wählen Sie den in arkuBiD den Menüpunkt "Bestellen" und tragen Sie die erforderlichen Daten so vollständig und gründlich wie möglich in die Bestellmaske ein. Mit "Bestellung abschließen" schicken Sie den Auftrag ab.

Zusätzlich füllen Sie bitte den Bestellschein aus (Vorlagen liegen in der Bibliothek) und bringen das Buch **möglichst eine Woche vor Referatstermin** mit Bestellschein zu Herrn Bayer (3. Raum der Bibliothek). Per Mail werden Sie benachrichtigt, sobald das Bild auf Ihrem Leuchtpult verfügbar ist.

# **Scanauftrag**

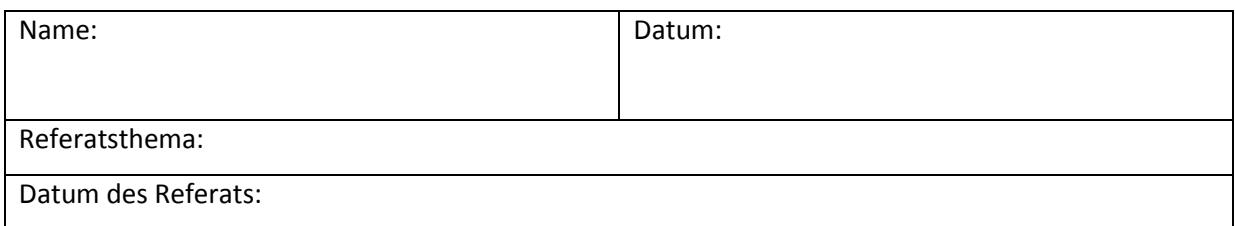

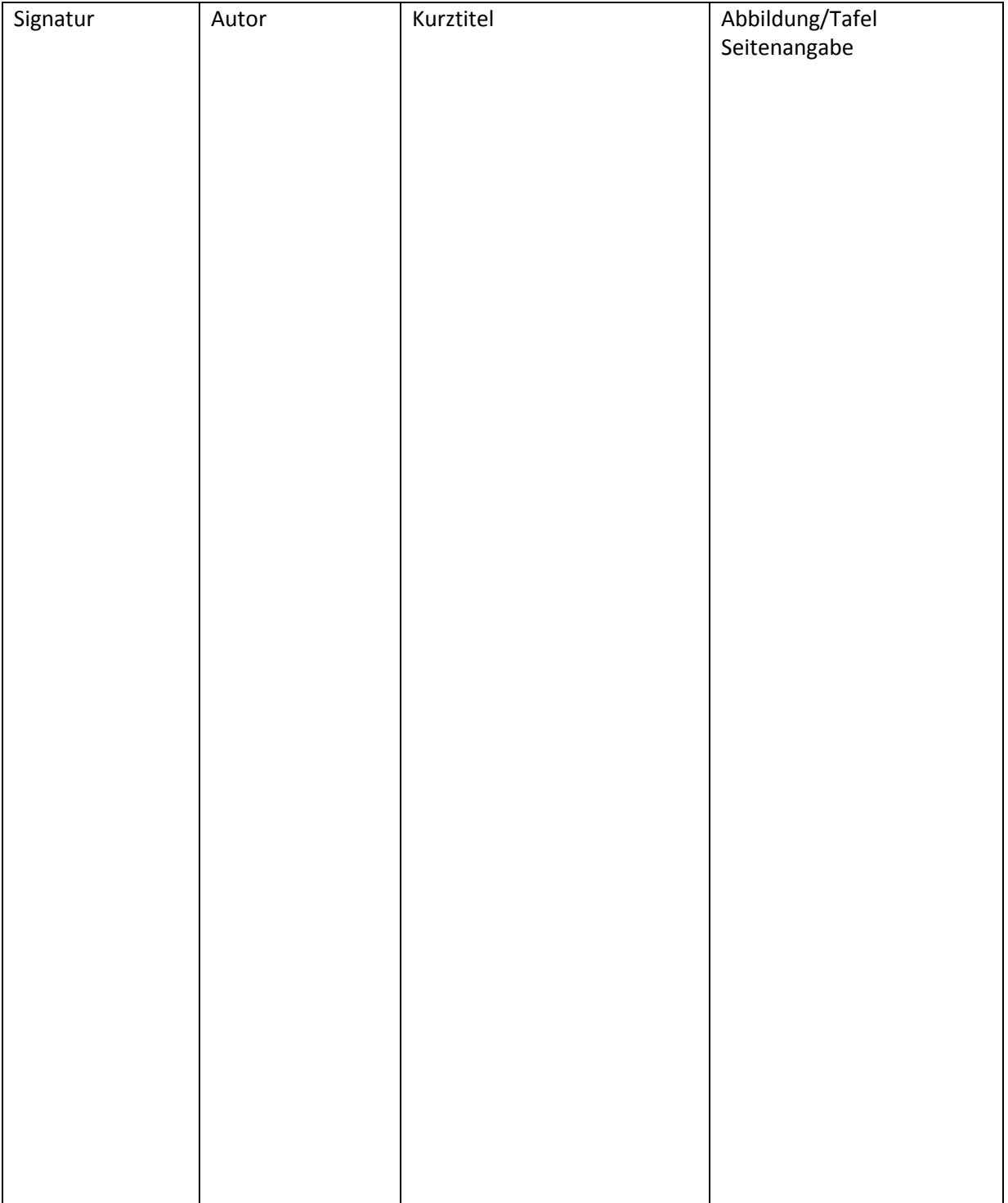